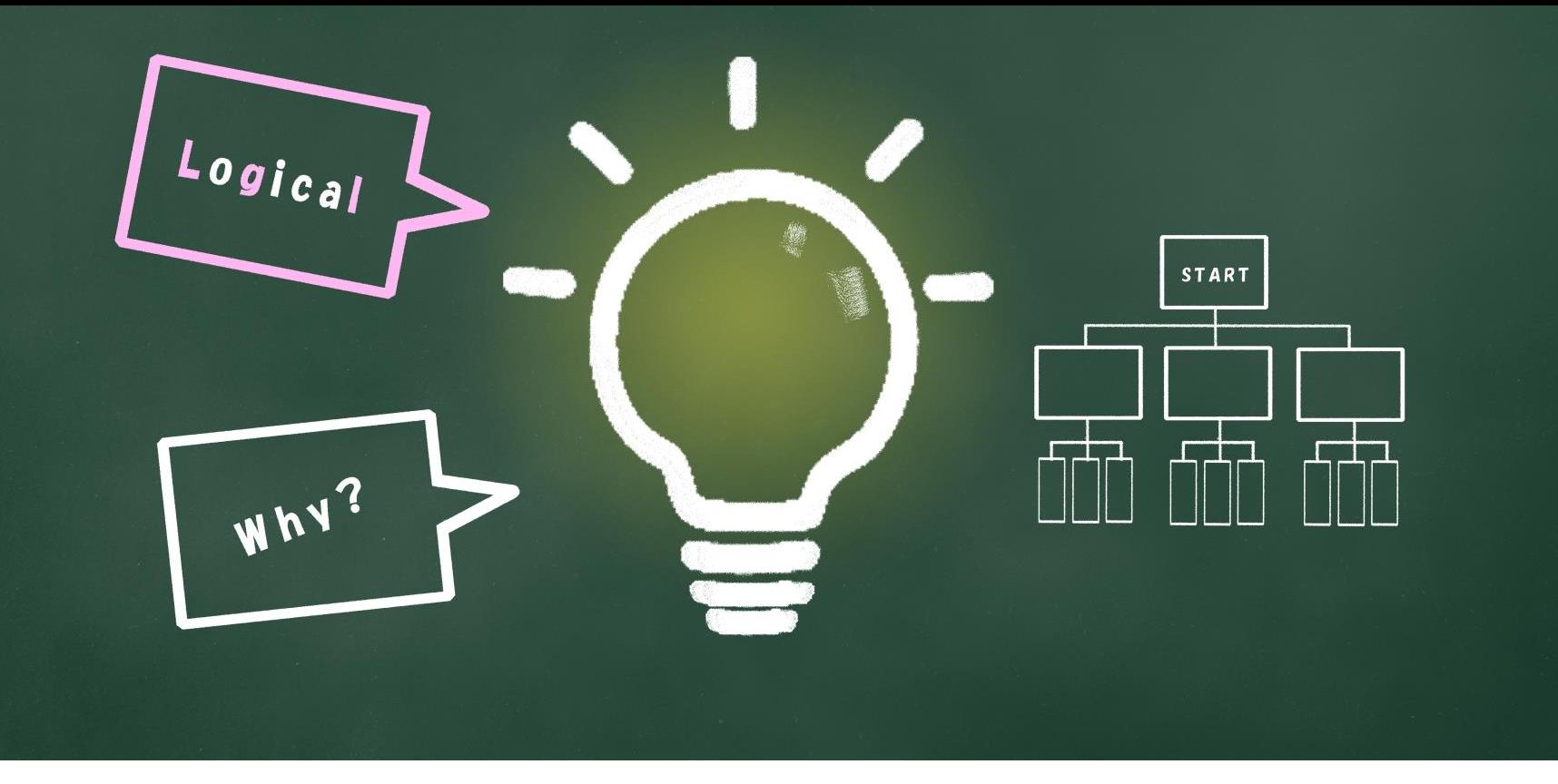

 $\sim$ 子 どもの習い事図鑑オリジナルプログラミング教材 $\sim$ Scratchなび メッセージを送る・受け取るを学ぶ

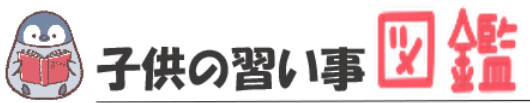

# **はじめに**

最近では、AIや人工知能などテクノロジーのニュースが毎日のように流れています。 もはやなくてはならない存在です。 世界では、子どものIT教育が以前より行われており、今や、革新的なサービスは世界 中から生まれています。

日本でも2020年から小学校ではプログラミング必修化が始まりました。 しかし、まだまだ教材が多くないのが実情です。 そこで、子どもの習い事図鑑では、子ども達の可能性を広げるべく「scratch」を使った プログラミング教材を開発しました。

基礎からゲーム作りま小学生・中学生が挑戦できる内容です。

新しい挑戦の一歩になれば幸いです。

#### **[Scratch](https://startoo.co/scratchnavi/)なび**

発行元:子どもの習い事図鑑 注意事項:本誌のwebサイトへの無断掲載は禁止となります。 プリントアウトする場合、家庭内でご利用ください。 プログラミング教室で商用活用したい場合お問合せください。 問合せ:info@startoo.co

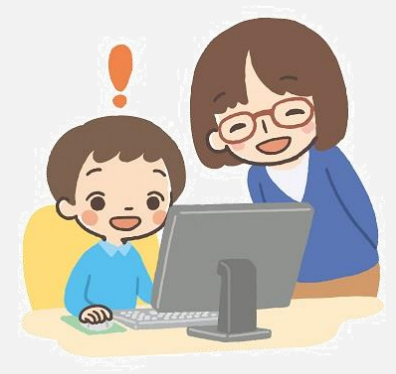

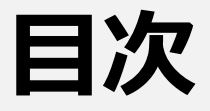

#### きのう

- メッセージ機能の使い方
- ステップアップ:メッセージ機能を使った会話計算

# **PROGRAMMING**

### **メッセージ機能を使いこなそう! きのう**

**【今回のテーマ】**

**こんかい**

**メッセージ機能とは?**

きのう

スクラッチのメッセージ機能とは、**あるストライプから、別のストライプや ステージに合図を送って、プログラムを動かすことができる機能のこと**を言 べつ あいず

います。

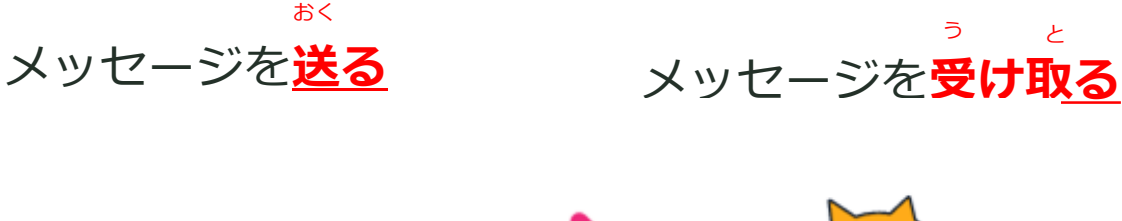

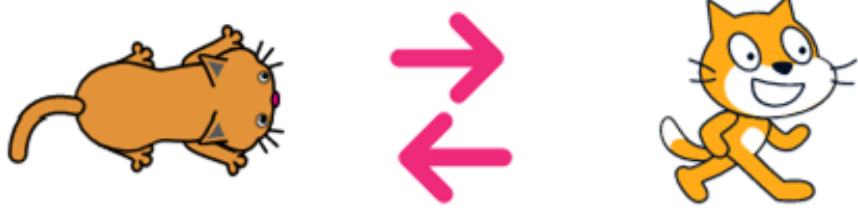

スプライト間で合図を送るのがメッセージ機能!

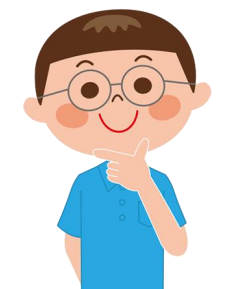

スクラッチでは、メッセージ機能はよく使うよ!

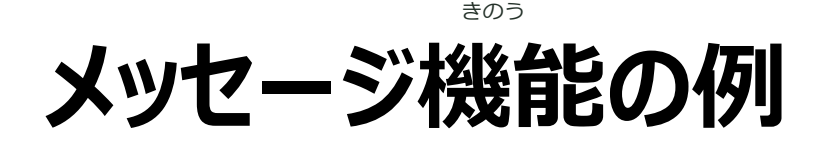

メッセージ機能は、最初はイメージが付きにくいので、

いくつか例をみましょう。

1.会話でメッセージ機能を使う

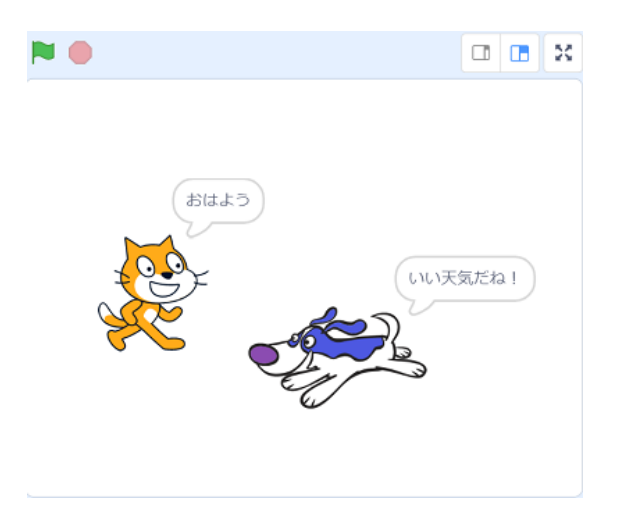

2.ステージでメッセージ機能を使う

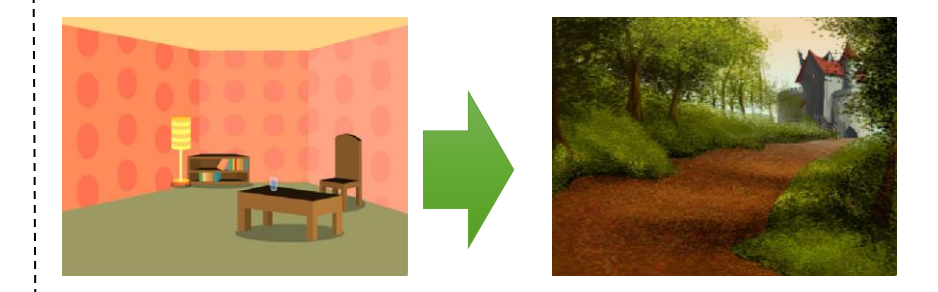

ネコが「おはよう」のメッセージ(合図)を 送ったら、犬がメッセージ(合図)を受け取り 「いい天気だね」と言う

ある「メッセージ」が送られたら 別のステージに代わる

# **メッセージ機能で使うブロックは?**

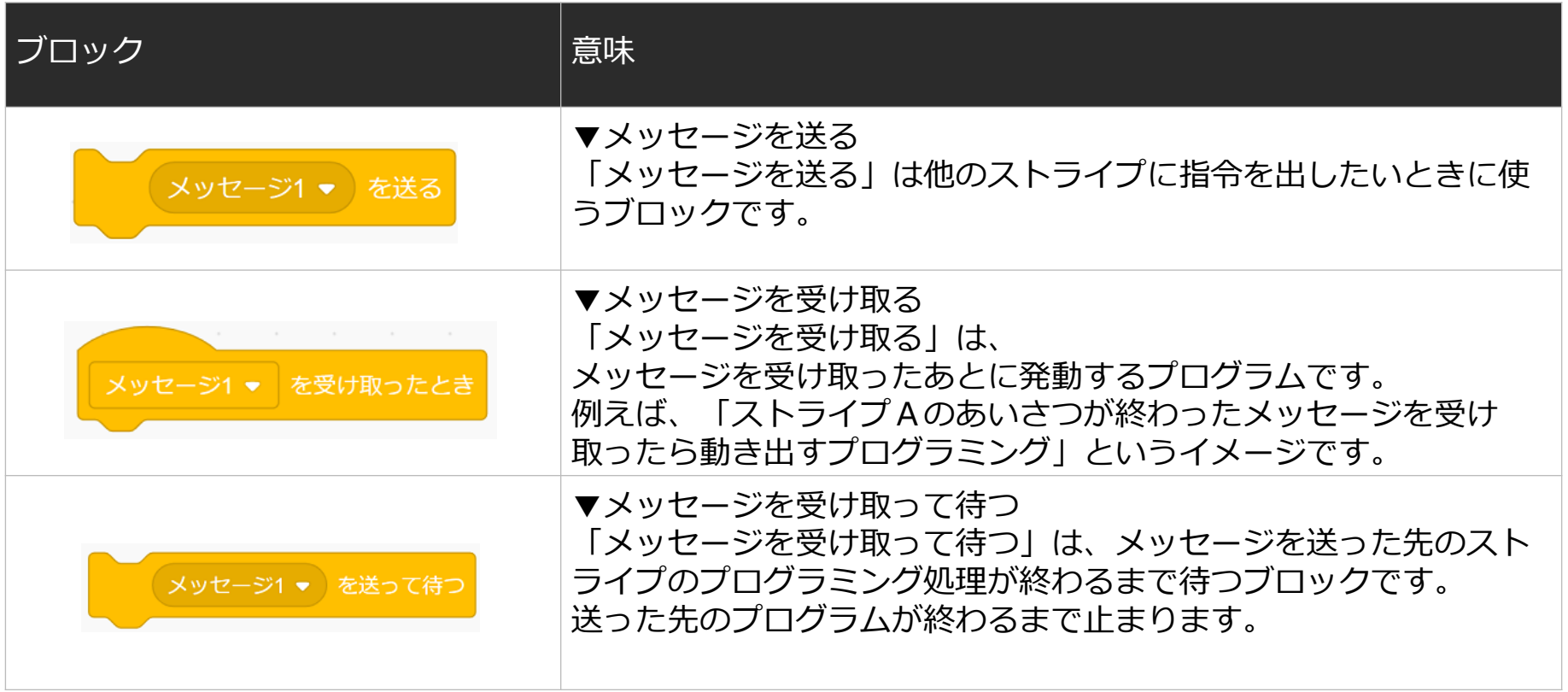

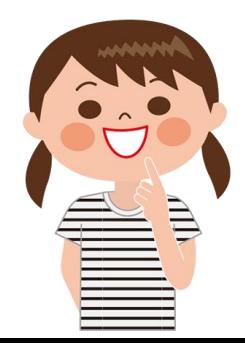

メッセージ機能は使いながら覚えていこう!

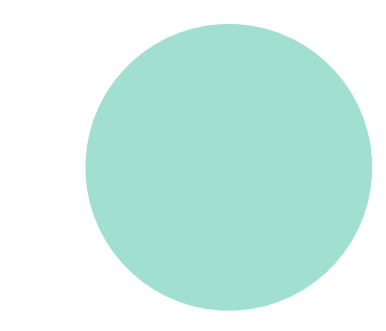

## **メッセージ機能を使ってみよう**

### **ストライプ: ネコとクマ**

**クマのストライプを追加します。** ついか

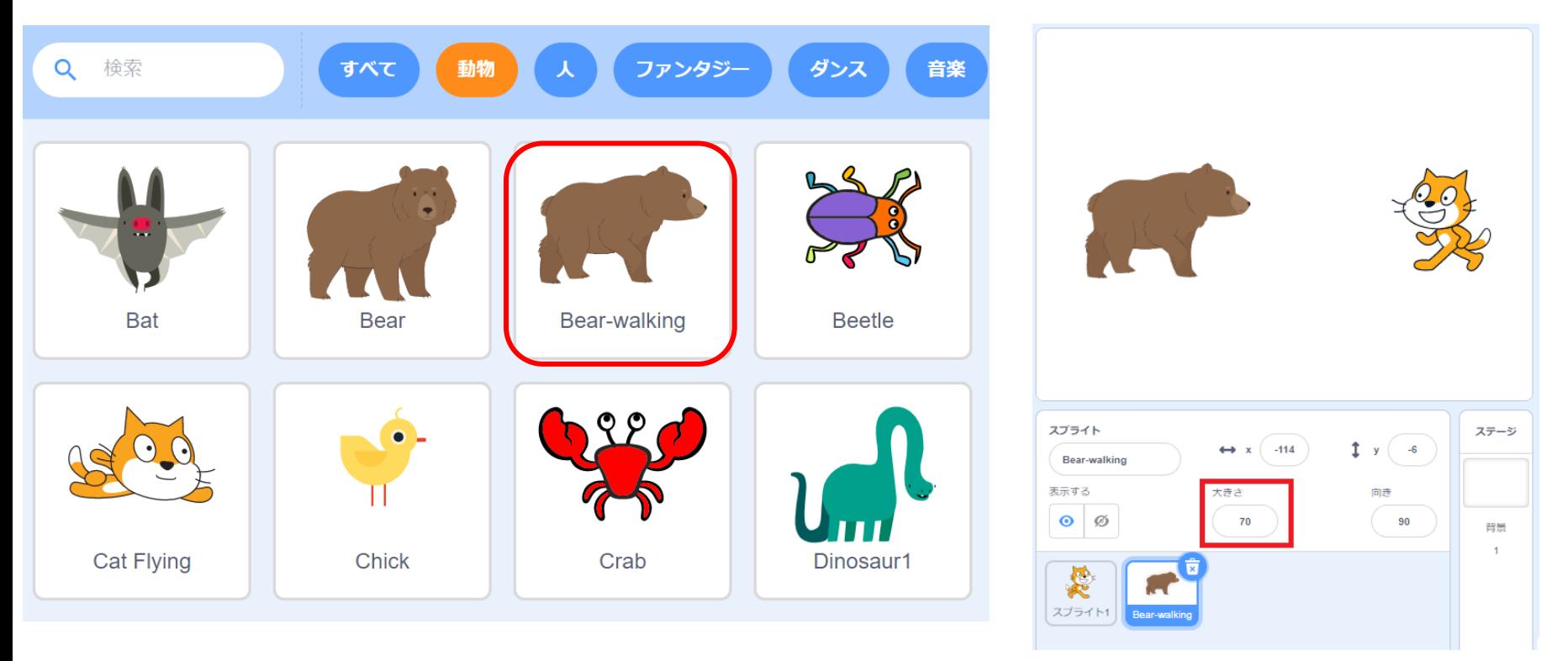

そのままでは大きすぎるので、大きさを「70」に変更。

# **メッセージ機能を「使わない」プログラム**

最初にメッセージ機能を"使わない"ときのプログラムを確認しよう

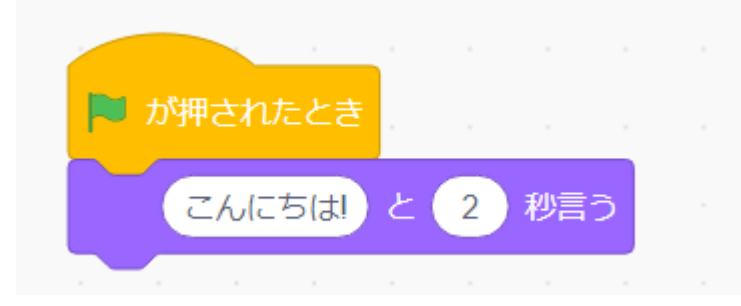

### このプログラムを「ねこ」と「クマ」両方に作ると・・

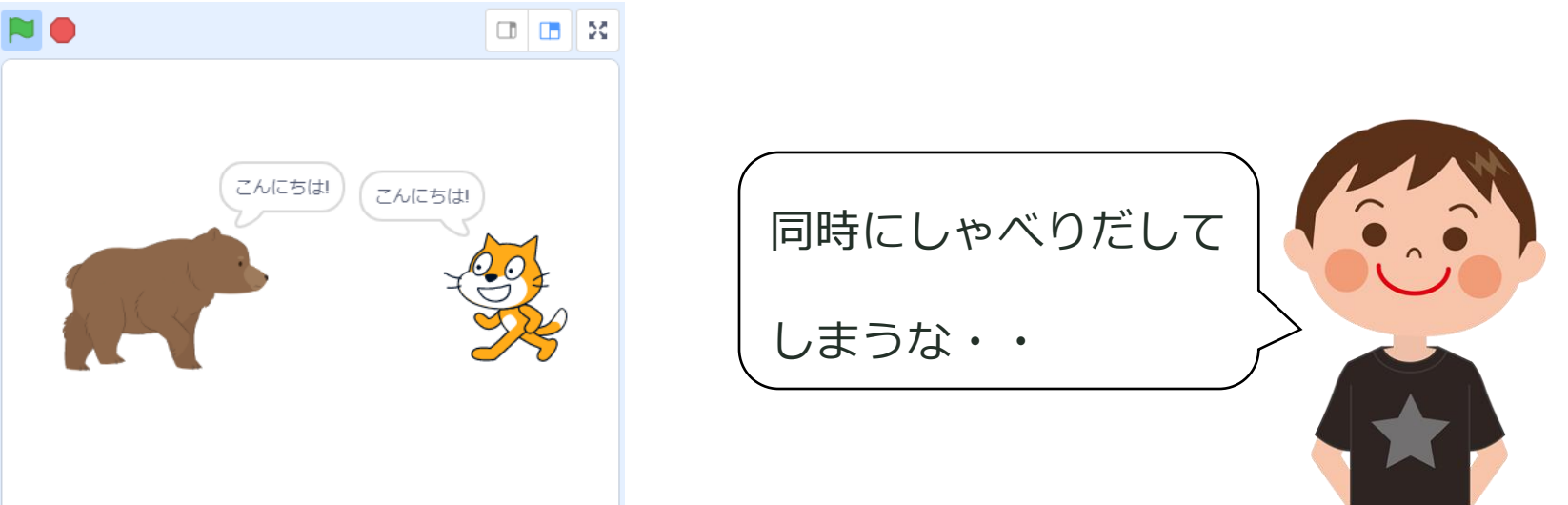

# **メッセージ機能を「使う」プログラム**

次ににメッセージ機能を"使う"ときのプログラムを確認しよう

#### **「新しいメッセージ」を作る**

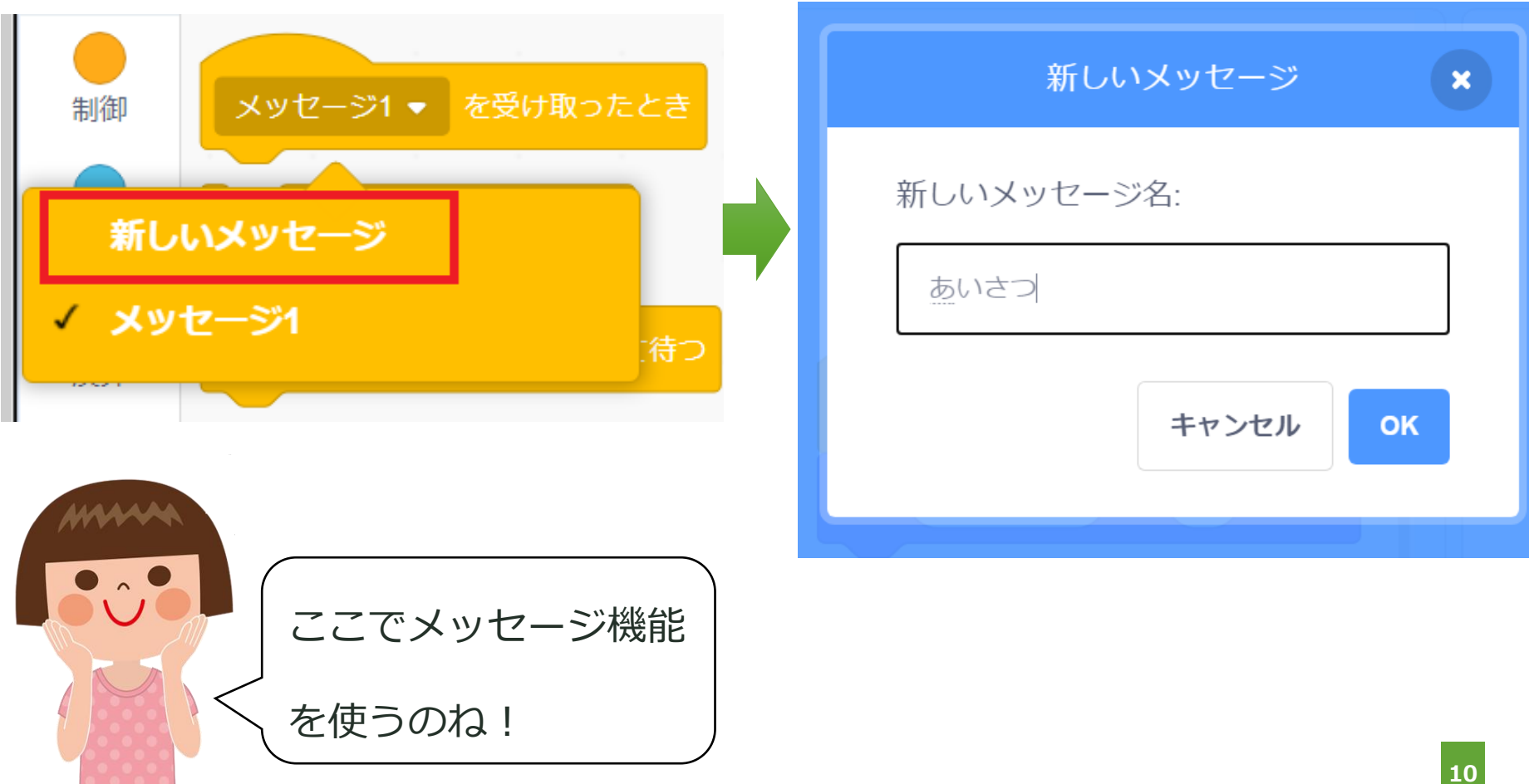

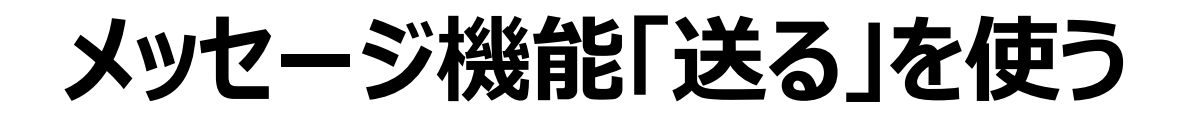

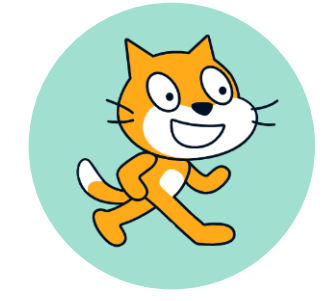

#### **ネコのプログラミングをします。**

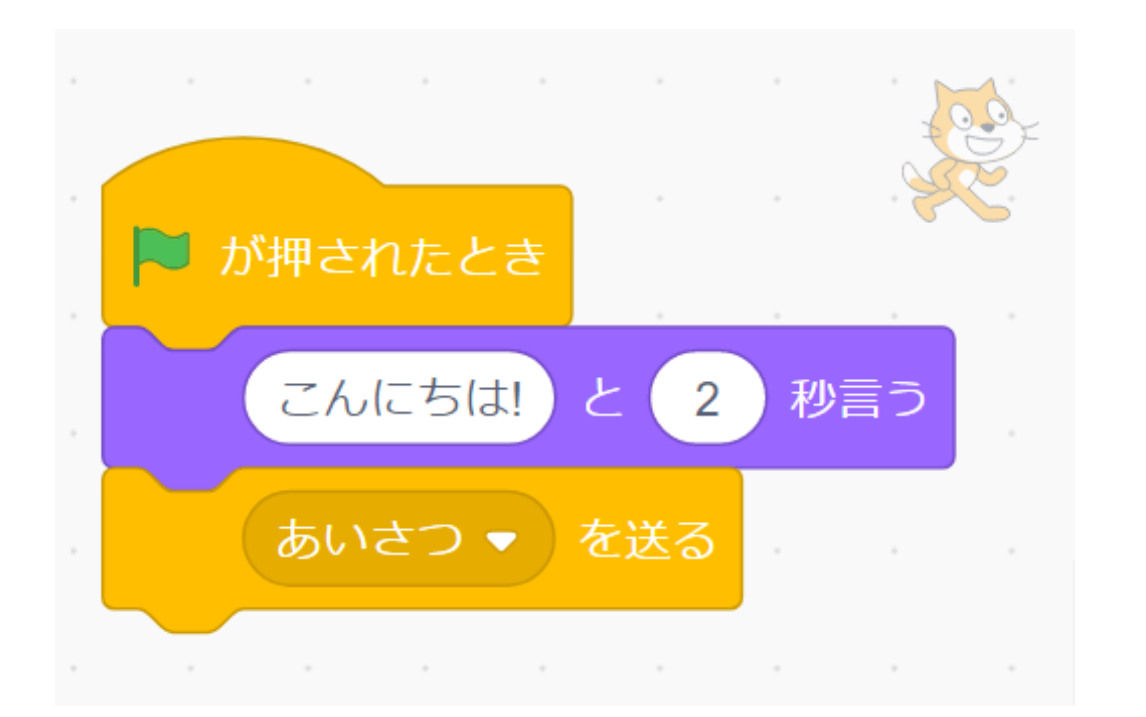

「こんにちは」といった後に、「メッセージを送る」を繋げる。 メッセージの部分をさっきつくった「あいさつ」に変更しよう!

### **メッセージ機能「受け取る」を使う**

### **クマのプログラミングをします。**

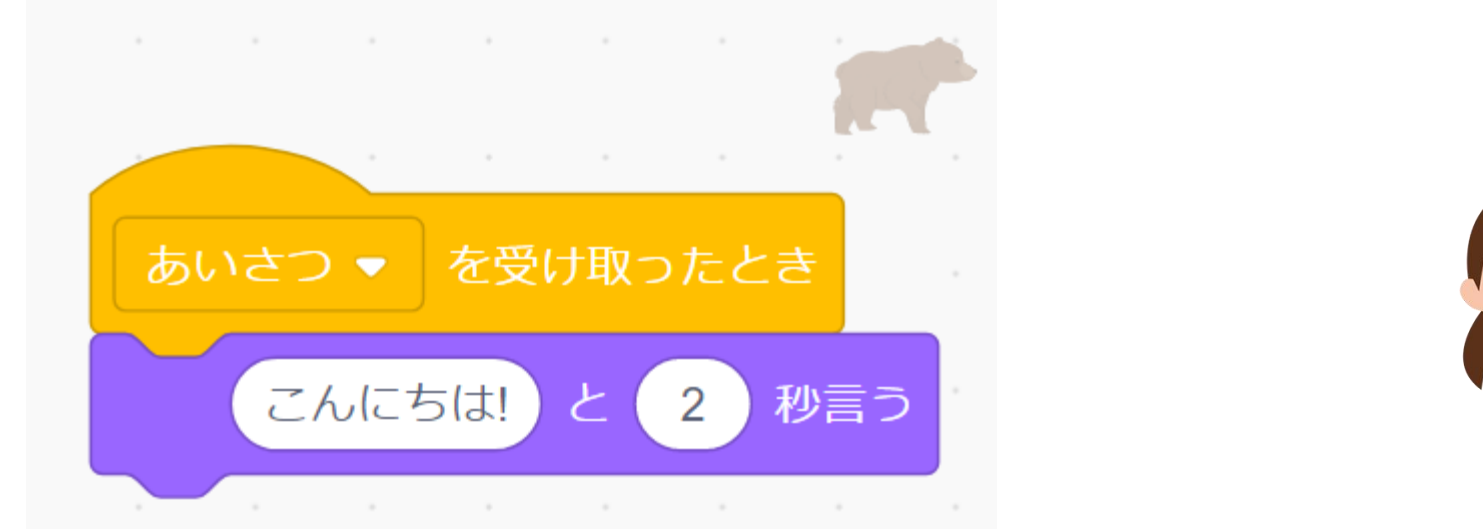

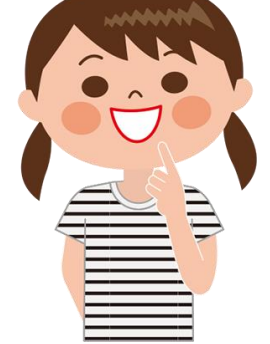

#### 「メッセージを受け取ったとき」に「こんにちは」を繋げる。

メッセージの部分をさっきつくった「あいさつ」に変更しよう!

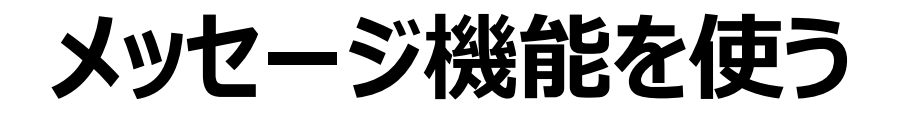

#### **「実行」をおしてみましょう**

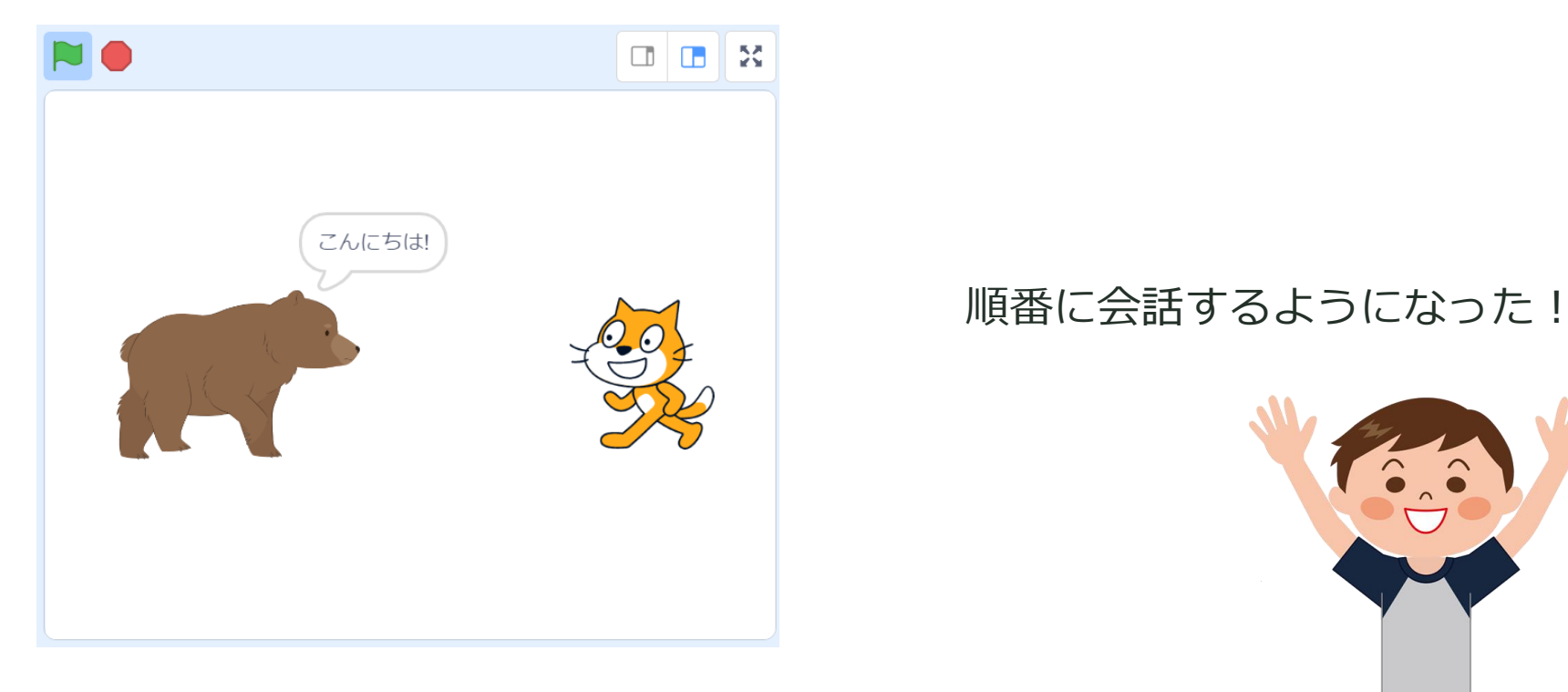

メッセージ機能を使うと順番に実行したい処理を作ることができます

# **PROGRAMMING**

### 質問型の会話プログラムを作る! **し つ も ん が た**

**【ステップアップ】**

## **ゴール:算数の計算をしてもらおう**

**「メッセージ機能」を使って算数の計算をしてもらうプログラムを作ろう!**

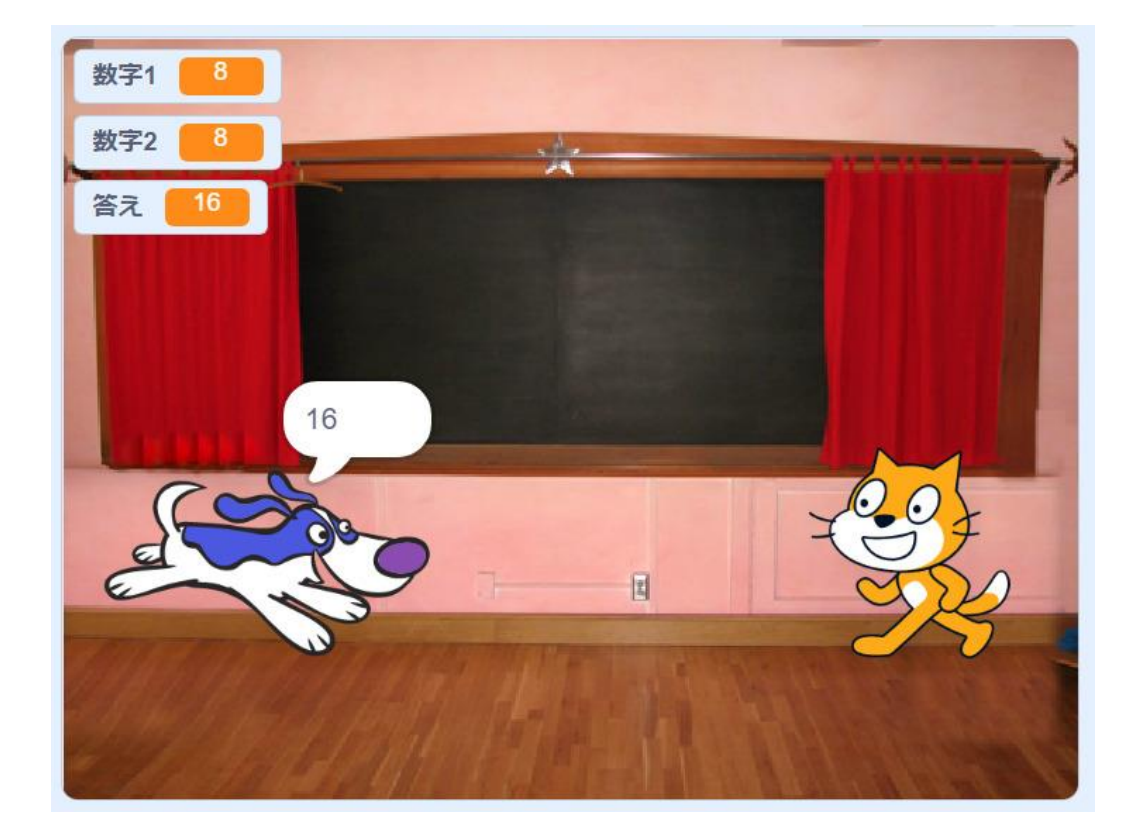

#### ネコが出した問題にイヌが解答するプログラムをつくるよ!

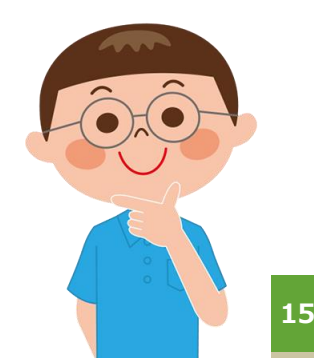

# **ストライプの追加**

### **ストライプ: ネコとイヌ**

#### **イヌのストライプを追加します。** ついか

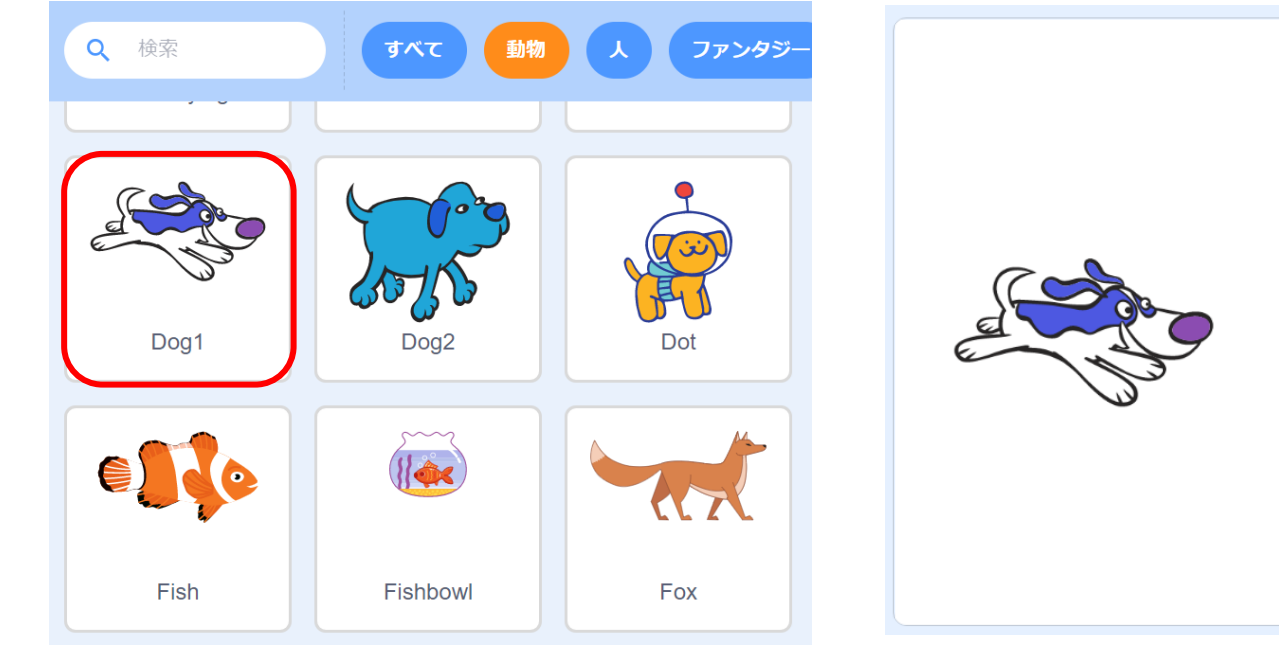

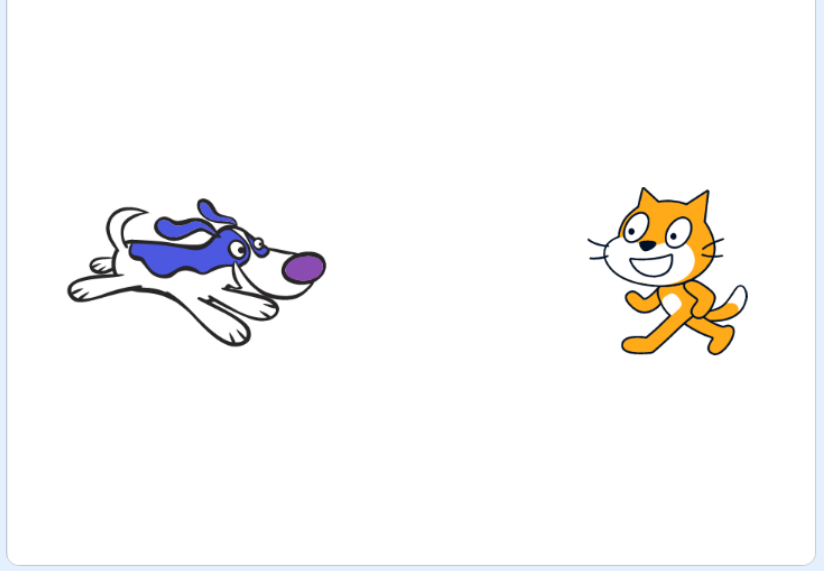

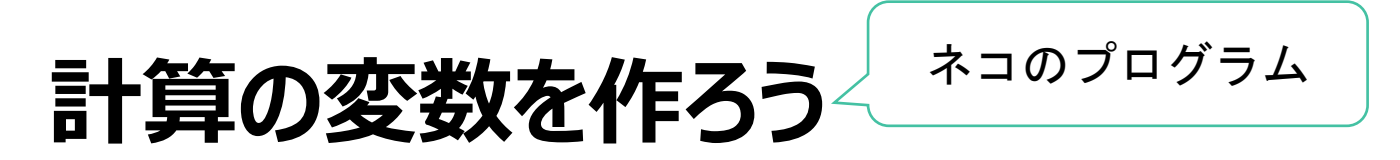

**計算を実行するための「変数」をつくりましょう。**

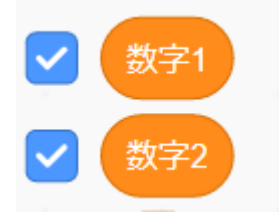

※scratchの変数がわからない方はこちら 【Scratch[】変数の使い方!リスト・表示しない・ゲーム作りの練習も解説!](https://startoo.co/programming/77558/)

### **ランダムな数字を出すために「乱数」を変数の中に入れる**

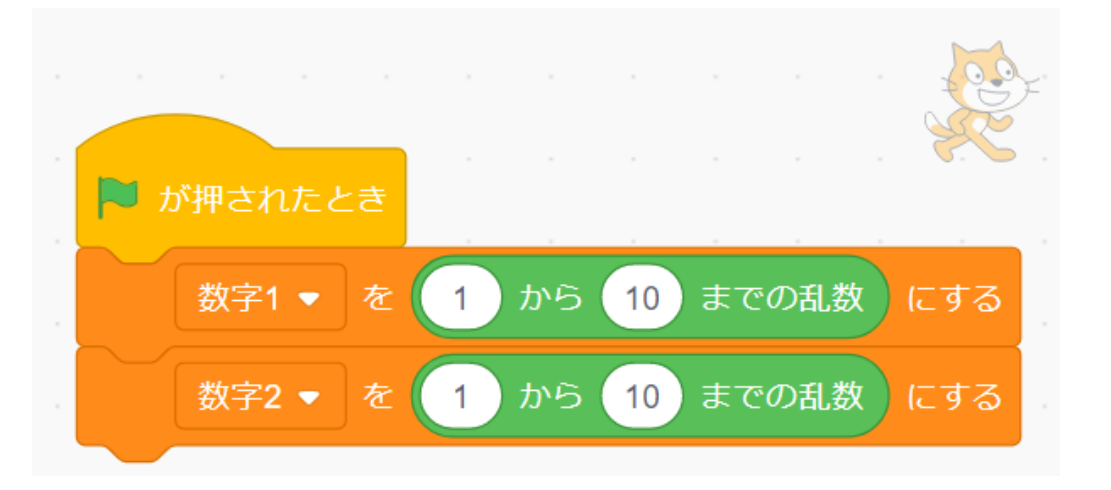

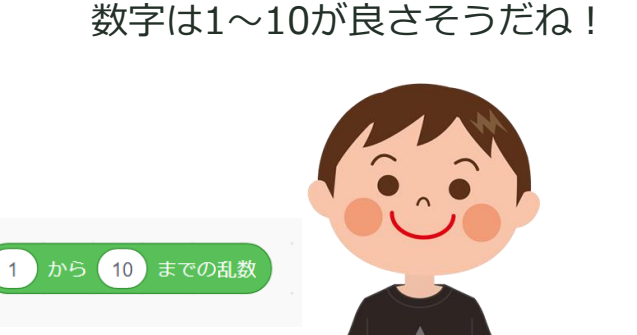

**17**

# **ネコが問題文を言うプログラム**

### **ネコが問題文を言うようにします**

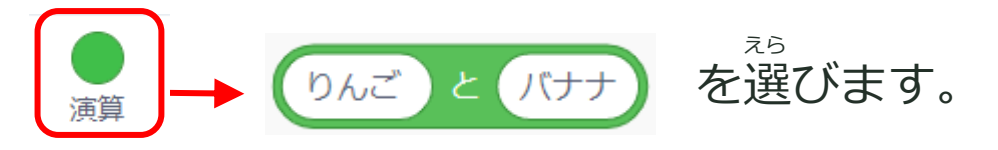

### ネコが問題文を言うために、「りんごとバナナ」ブロックを組み合わせます。 「〇+〇=?」と言わせたいので、下のように組み合わせます。

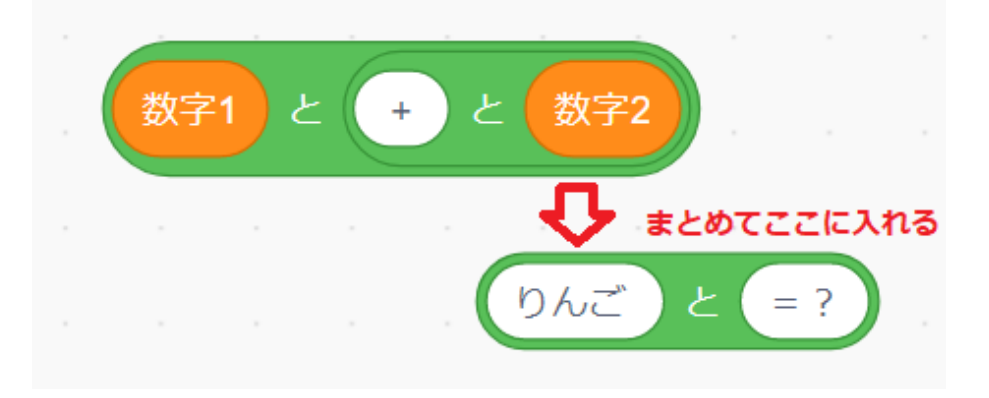

### 組み合わせたものと「○○と〇秒言う」を組み合わせましょう

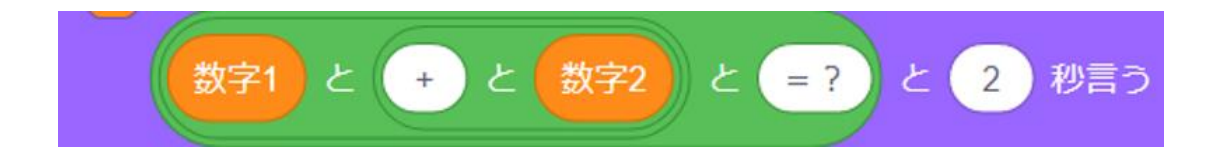

**答えの「メッセージを送る」**

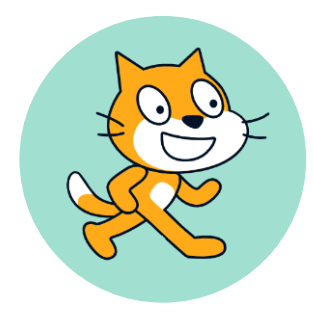

#### **イヌに「答え」のメッセージを送ります**

まずは「答え」の変数をつくりましょう

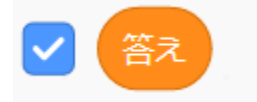

#### 「答え」に足し算した結果をいれます

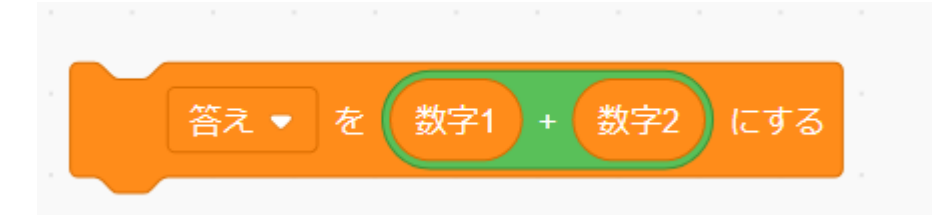

### **次に「足し算の答え」というメッセージを作ります**

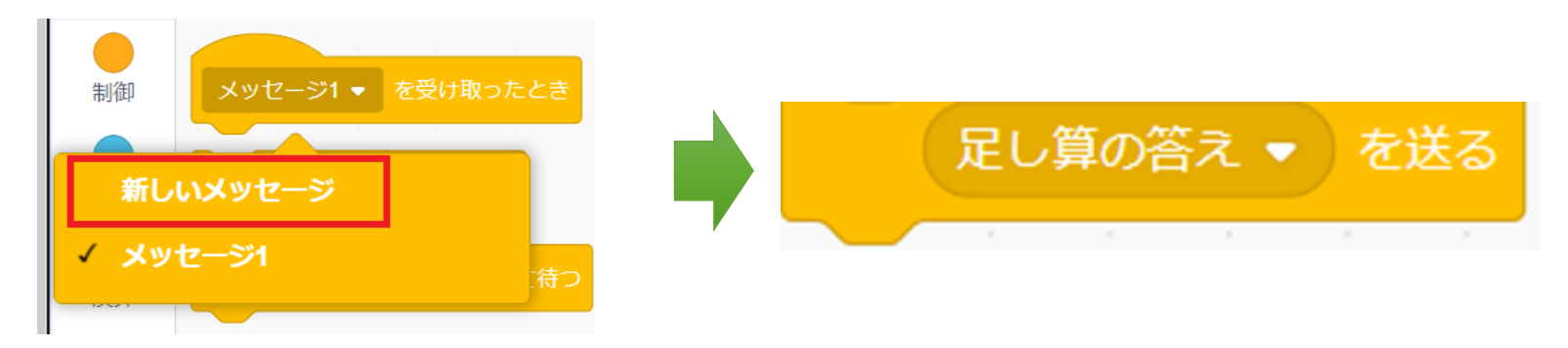

**答えの「メッセージを送る」**

### **イヌに「答え」のメッセージを送ります** 作った「メッセージ」を送りましょう

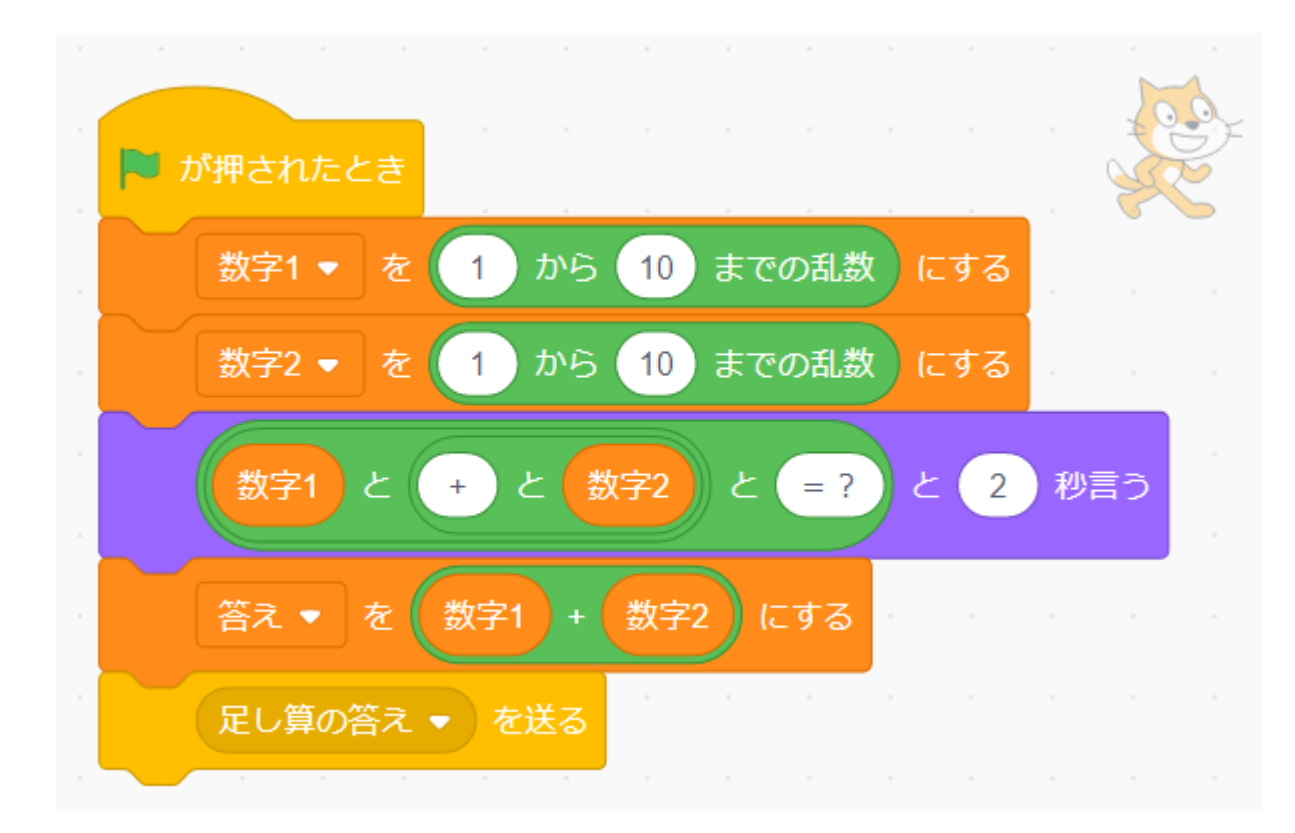

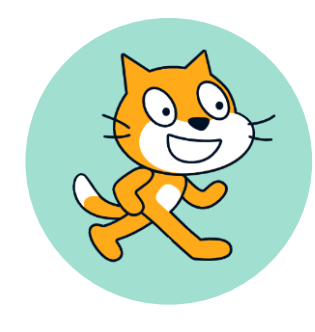

これで計算ができそう!

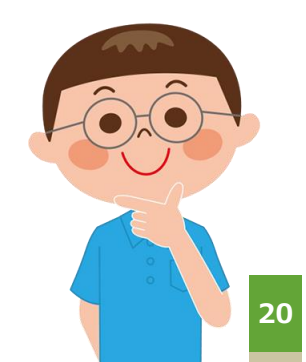

**イヌが「メッセージを受け取る」**

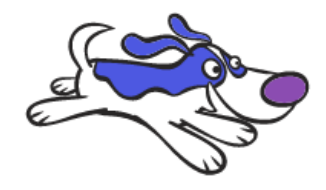

**イヌに「答え」のメッセージを送ります**

作った「メッセージ」を送りましょう

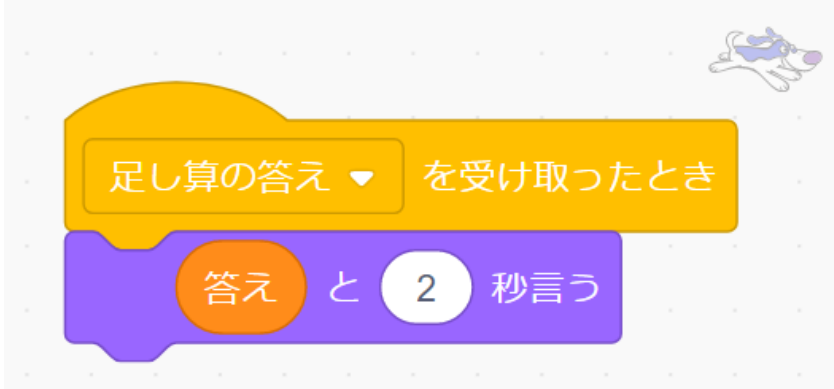

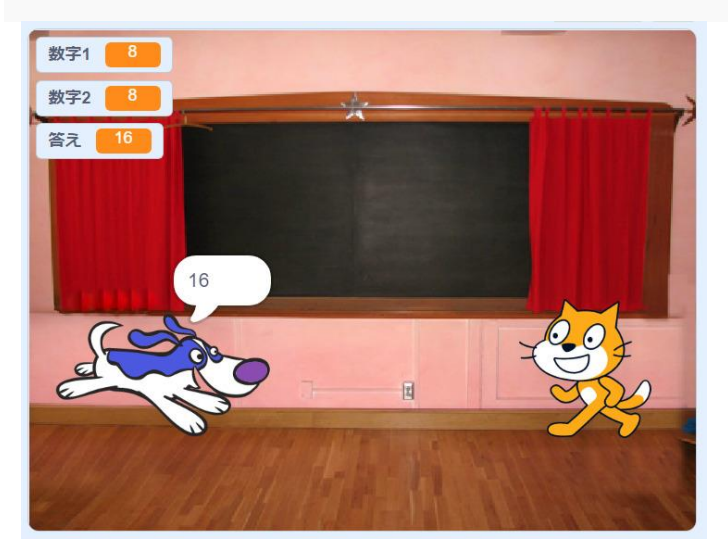

イヌのストライプに 切り替え

犬が答えを言った!

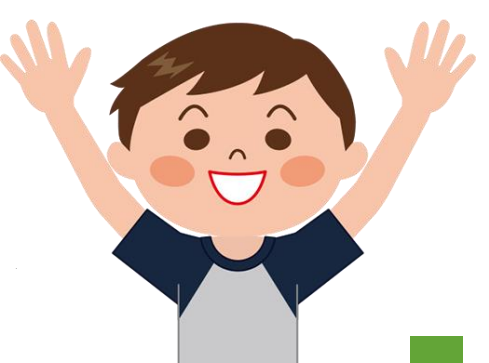

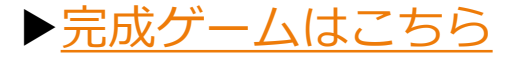

### **楽しかったかな? たの**

# **おつかれさまでした!**

最新の教材は「[scratch](https://startoo.co/scratchnavi/)なび」で検索!

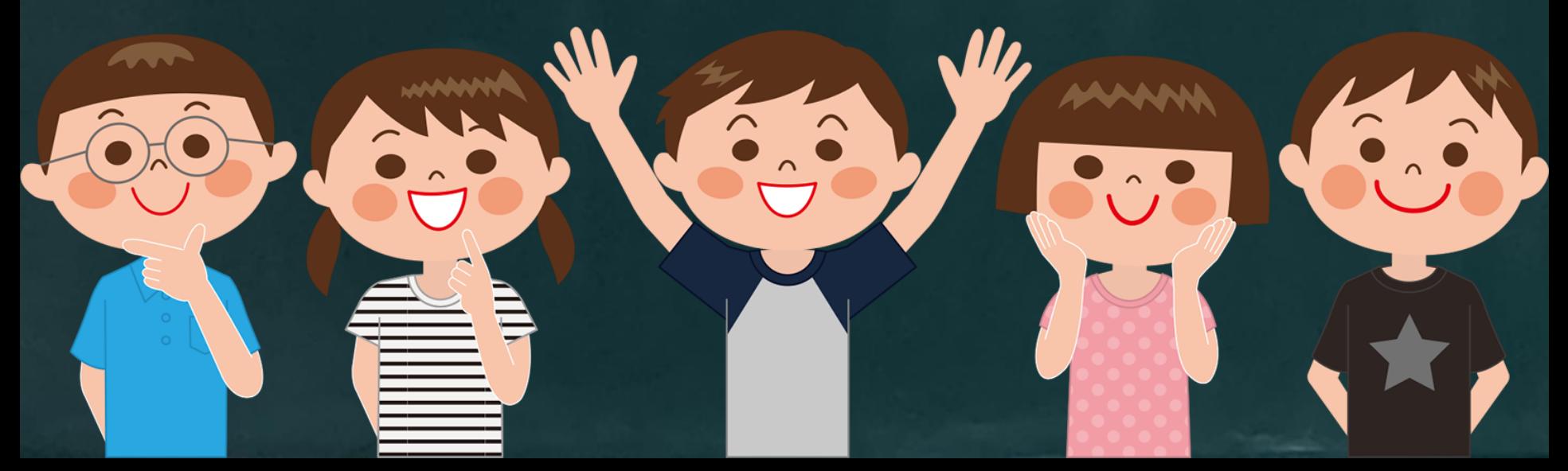